# **Supported animal import fields**

See the chapter, **[Importing animal data into your account](guide://Importing animal data into your account)** for information about how to import your animal information into your RescueGroups.org account.

#### **Where do I find it?** ⊘

You need an FTP account to import animal information.

From your home page, go to **Services > FTP Account**. If you already activated your account, the information will display. If you haven't, you can activate it.

#### **On this page:**

- [Fields supported by the animal import](#page-0-0)
- [Header Row Format](#page-1-0)
- [Deleting an animal record after import](#page-1-1)

# <span id="page-0-0"></span>Fields supported by the animal import

➀ This information is for organizations using our **[Import Accounts](guide://Importing%20animal%20data%20into%20your%20account)** feature.

They are not to be used for a **[One-Time Import](https://userguide.rescuegroups.org/display/DMG/RescueGroups.org+pet+data+import#RescueGroups.orgpetdataimport-One-timeimport)** of animal data completed by our staff.

#### The following fields are values that are supported by the animal import:

An **R** indicates the field is required. All others are optional.

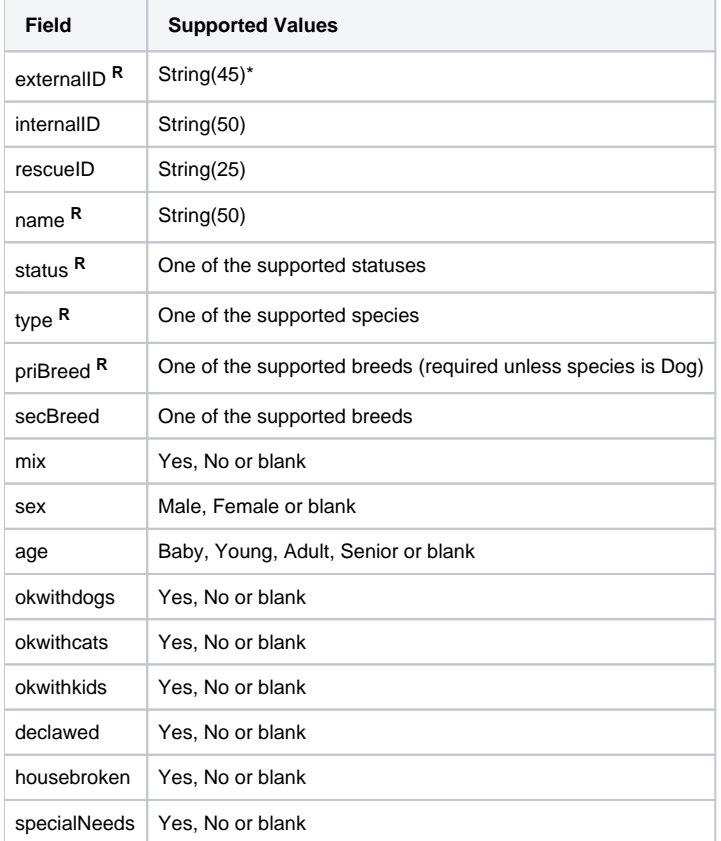

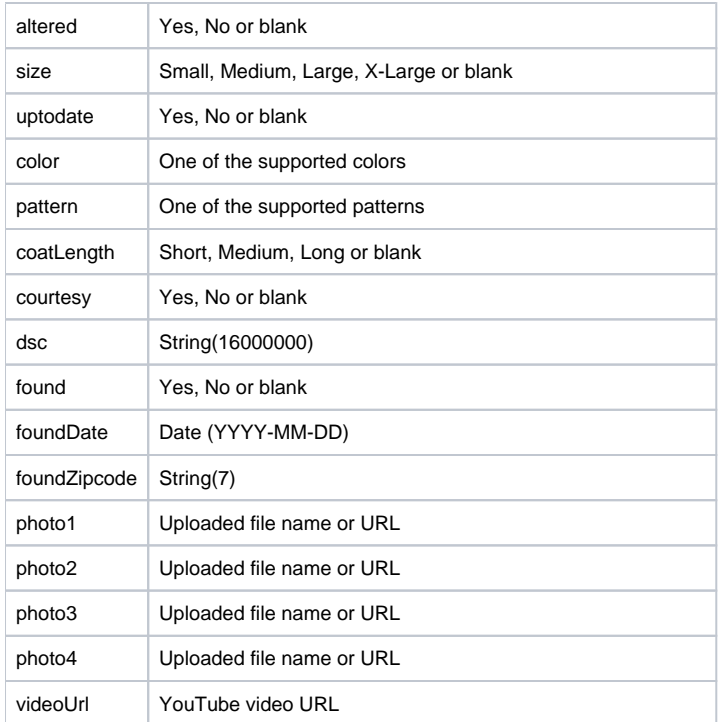

\* The externalID value must be unique for each animal. This field is used to match up the animals in your data file those that have already been imported. You should always use the same unique value for each unique animal you upload.

### **Supported species, breeds, statuses, colors, patterns**

Please download and refer to [this spreadsheet](https://userguide.rescuegroups.org/download/attachments/24059635/SpeciesBreedStatusesColorsPatterns.xlsx?version=1&modificationDate=1491212957000&api=v2) to be sure that your species, breeds, statuses, colors, and patterns are all supported by RescueGroups.org.

# **Unknown Breed**

For **dogs** only, RescueGroups.org allows the primary breed field (priBreed) to be left blank to indicate that the dog's breed is unknown. However, if you import an animal to us with a secondary breed without a primary breed, our system will use the secondary breed as the primary since that is how we will export it to adoption sites. You will be notified of that change in your Animal Data Import Errors email notifications. You can read more about the [Unknown breed](guide://Mixed+or+Unknown+breed) setting here.

#### **Supported Image Formats** Δ

We support only the following image formats for upload: GIF, JPG, PNG

# <span id="page-1-0"></span>Header Row Format

The first row in your data file should be a header row so we can match-up your fields with the fields in our database. The header row would look something like this:

```
"externalID", "status", "internalID", "rescueID", "name", "type", "priBreed", "secBreed", "mix", "sex", 
"okwithdogs", "okwithcats", "okwithkids", "declawed", "housebroken", "age", "specialNeeds", "altered", 
"size", "uptodate", "color", "pattern", "coatLength", "courtesy", "dsc", "found", "foundDate", "foundZipcode", 
"photo1", "photo2", "photo3", "photo4", "videoUrl"
```
⊘ The field names in the header row are case-sensitive.

# <span id="page-1-1"></span>Deleting an animal record after import

Once an animal record is added through an import file in an Import Account to your RescueGroups.org account, it can be deleted by simply not including that animal row in future data files. The animal will automatically be deleted. This is done by tracking each animal's externalID, which must be unique for each animal. The one exception to this rule is if you are removing all imported animals. Our system has encountered many situations where uploaded files had zero rows of readable data by accident. In these cases, our system does not delete all imported animals as this was often done in error. Instead of uploading a file with zero rows of data, be sure to include at least one animal row with the status of 'deleted'.

# Popular Questions

Topics:

- [animals](https://userguide.rescuegroups.org/questions/topics/11599900/animals )
- [animal](https://userguide.rescuegroups.org/questions/topics/12484630/animal )
- [import](https://userguide.rescuegroups.org/questions/topics/11599878/import )

1. 0

votes

### **[Linking support for an animal to payment](https://userguide.rescuegroups.org/questions/323420162/linking-support-for-an-animal-to-payment?src=macro)**

- **0** answers
- [Andrea Homan](https://userguide.rescuegroups.org/questions/users?username=homanta)
- Apr 24, 2024
- [animals](https://userguide.rescuegroups.org/questions/topics/11599900/animals )

2. 0

# votes

#### **[How do I get my listings to automatically feed to Facebook?](https://userguide.rescuegroups.org/questions/311296011/how-do-i-get-my-listings-to-automatically-feed-to-facebook?src=macro)**

- **2** answers
- [Jennifer Myers](https://userguide.rescuegroups.org/questions/users?username=usnjump)
- Mar 20, 2024
- [animals](https://userguide.rescuegroups.org/questions/topics/11599900/animals )
- [website](https://userguide.rescuegroups.org/questions/topics/11599889/website )
- [exports](https://userguide.rescuegroups.org/questions/topics/11599886/exports )
- [facebook](https://userguide.rescuegroups.org/questions/topics/11599923/facebook ) • [iframe](https://userguide.rescuegroups.org/questions/topics/24346729/iframe )

3. 0

votes

### **[How can we embed our available or adopted animal data stored in RescueGroups.org for display](https://userguide.rescuegroups.org/display/WSG/questions/254771239/how-can-we-embed-our-available-or-adopted-animal-data-stored-in-rescuegroups.org-for-display-on-an-external-website-service?src=macro)  [on an external website service?](https://userguide.rescuegroups.org/display/WSG/questions/254771239/how-can-we-embed-our-available-or-adopted-animal-data-stored-in-rescuegroups.org-for-display-on-an-external-website-service?src=macro)**

- **4** answers
- [Whiskers & Tails Rescue Foundation](https://userguide.rescuegroups.org/questions/users?username=whiskersandtailsfoundation)
- Sept 21, 2023
- Space: [Website Service Guide](https://userguide.rescuegroups.org/display/WSG/questions/all)
- [website](https://userguide.rescuegroups.org/questions/topics/11599889/website )
- [exports](https://userguide.rescuegroups.org/questions/topics/11599886/exports )
- [animals](https://userguide.rescuegroups.org/questions/topics/11599900/animals )
- [toolkit](https://userguide.rescuegroups.org/questions/topics/12910600/toolkit )

4. 0 votes

### **[My Animal List is empty](https://userguide.rescuegroups.org/questions/296615945/my-animal-list-is-empty?src=macro)**

- **2** answers
- [Tammy Mullins](https://userguide.rescuegroups.org/questions/users?username=tammy)
- Feb 06, 2024
- [animals](https://userguide.rescuegroups.org/questions/topics/11599900/animals )
- 5. 0

#### votes **[Requests](https://userguide.rescuegroups.org/questions/301268996/requests?src=macro)**

- - **0** answers [Anita Lowman](https://userguide.rescuegroups.org/questions/users?username=edurango2)
	- Feb 19, 2024
	- [requests](https://userguide.rescuegroups.org/questions/topics/11599918/requests )
	- [animals](https://userguide.rescuegroups.org/questions/topics/11599900/animals )

6. 0

# votes

### **[Add a mixed breed choice for dogs](https://userguide.rescuegroups.org/questions/12648549/add-a-mixed-breed-choice-for-dogs?src=macro)**

- **1** answer
- [Richard \[RG\]](https://userguide.rescuegroups.org/questions/users?username=richard)
- Feb 27, 2014
- [requests](https://userguide.rescuegroups.org/questions/topics/11599918/requests ) [animals](https://userguide.rescuegroups.org/questions/topics/11599900/animals )
- [breeds](https://userguide.rescuegroups.org/questions/topics/12910601/breeds )
- [exports](https://userguide.rescuegroups.org/questions/topics/11599886/exports )
- 7. 0 votes

# **[Change default location to "no"](https://userguide.rescuegroups.org/questions/290160642/change-default-location-to-no?src=macro)**

- **1** answer
- [Alana Woodbury](https://userguide.rescuegroups.org/questions/users?username=alana)
- Jan 22, 2024
- [animals](https://userguide.rescuegroups.org/questions/topics/11599900/animals ) • [exports](https://userguide.rescuegroups.org/questions/topics/11599886/exports )
- 

8. 0 votes

# **[What fields is the Asilomar Advanced Animal Statistics report pulling from](https://userguide.rescuegroups.org/questions/289505287/what-fields-is-the-asilomar-advanced-animal-statistics-report-pulling-from?src=macro)**

- **0** answers
- [Alana Woodbury](https://userguide.rescuegroups.org/questions/users?username=alana)
- Jan 20, 2024
- [animals](https://userguide.rescuegroups.org/questions/topics/11599900/animals )

9. 0 votes

status

## **[Is there a way to view relationship from the Animal List page?](https://userguide.rescuegroups.org/questions/275054595/is-there-a-way-to-view-relationship-from-the-animal-list-page?src=macro)**

- **1** answer
- [Michelle Caylor](https://userguide.rescuegroups.org/questions/users?username=michellec)
- Dec 08, 2023
- [animals](https://userguide.rescuegroups.org/questions/topics/11599900/animals )

10. 0 votes

status

### **[Can we increase the information exported to Adopt-A-Pet to include relationships?](https://userguide.rescuegroups.org/questions/275054600/can-we-increase-the-information-exported-to-adopt-a-pet-to-include-relationships?src=macro)**

- **1** answer
- [Michelle Caylor](https://userguide.rescuegroups.org/questions/users?username=michellec)
- Dec 08, 2023
- [animals](https://userguide.rescuegroups.org/questions/topics/11599900/animals )
- [exports](https://userguide.rescuegroups.org/questions/topics/11599886/exports )

### **Have a question about this topic?** Ask quest